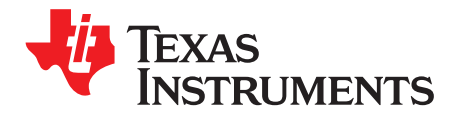

# **MSP430FW42x ScanIF Demo Box Hardware and Software Description**

Zack Mak ........................................................................................................ Smart Grid Applications

### **ABSTRACT**

This application report describes the specific information of the demo box that detects the disc rotation using Scan Interface in MSP430FW42x. Both hardware and software are covered to help the developer understand the working principle of this demo box in a short time.

This document is based on Rotation Detection With the MSP430 Scan Interface ([SLAA222](http://www.ti.com/lit/pdf/SLAA222)). Detailed technical information can be found in that document.

#### **Contents**

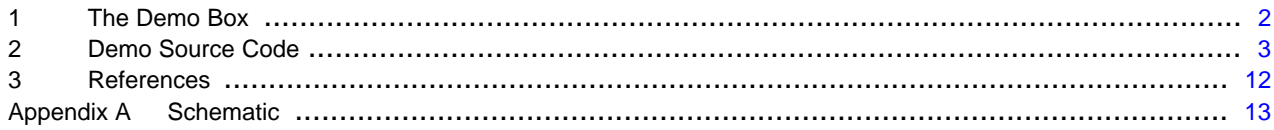

#### **List of Figures**

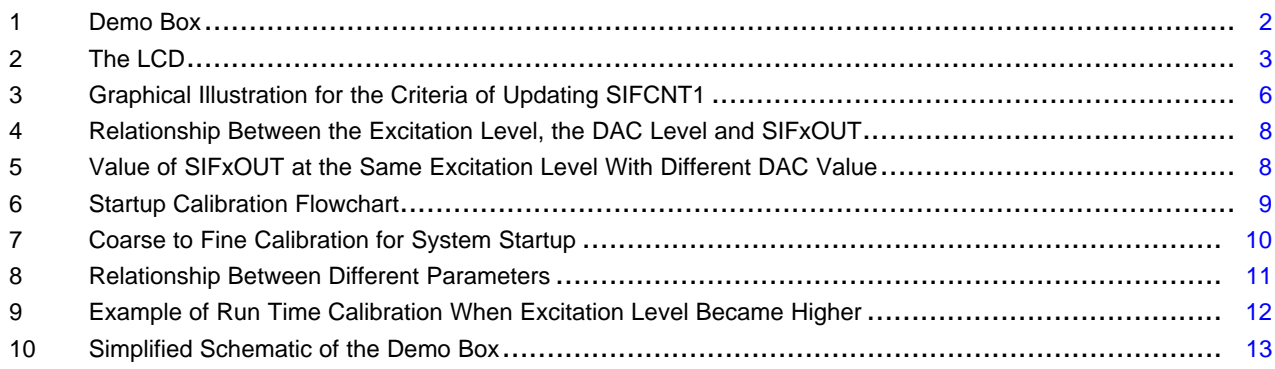

#### **List of Tables**

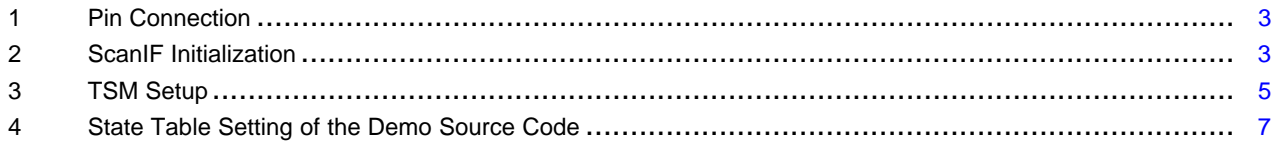

All trademarks are the property of their respective owners.

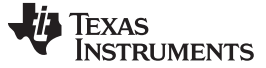

#### <span id="page-1-0"></span>**1 The Demo Box**

[Figure](#page-1-1) 1 shows different parts of the demo box. The target demo board is equipped with an MSP430FW429 for ScanIF operation.

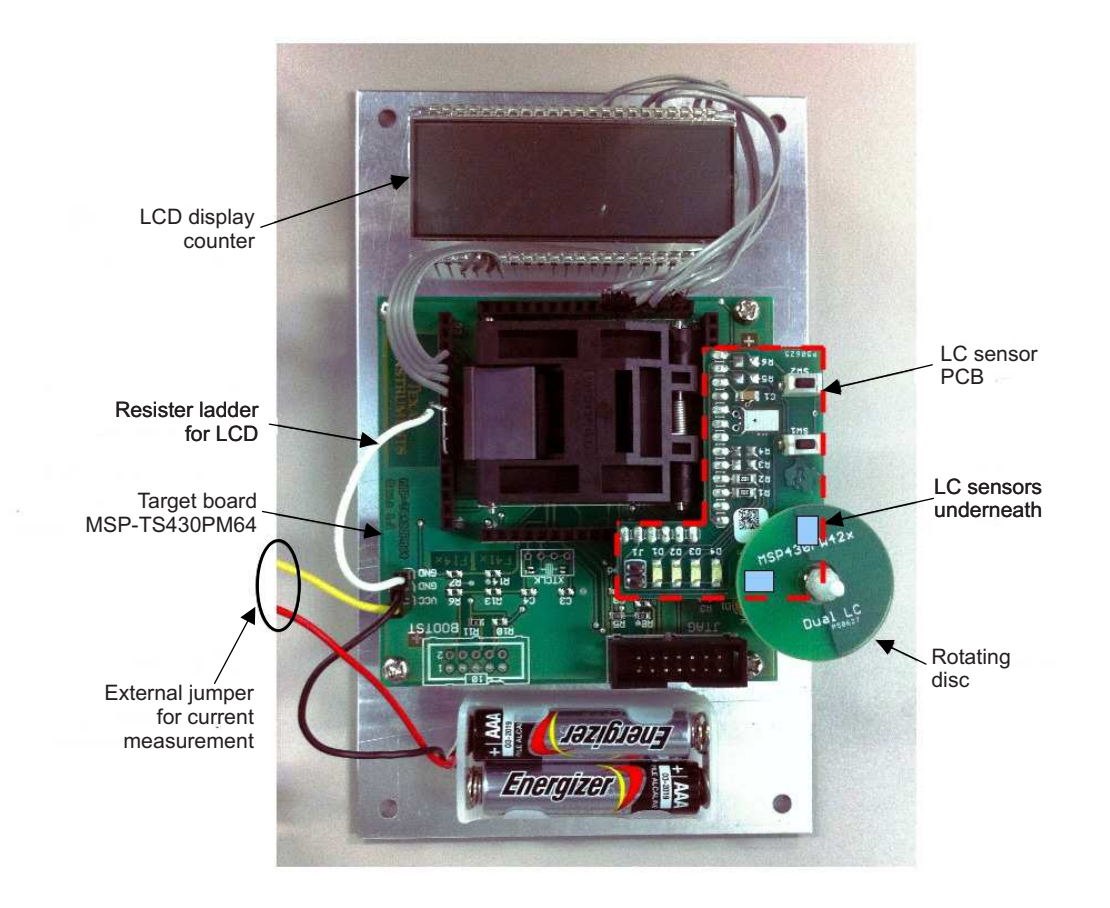

**Figure 1. Demo Box**

#### <span id="page-1-1"></span>**NOTE:**

- To power the board, short the external jumper or connect the JTAG to the FET tool.
- To measure the current consumption (using battery power), connect the external jumper pin to a multi-meter.
- The JTAG and the battery share the same  $V_{cc}$ . Do not power the board using the JTAG and the battery at the same time.
- For the demo source code once the board is powered up, the LCD shows "CAL" for initialization. If there is nothing shown on the LCD, there may be some bad contacts between the MCU and the target board. Opening and closing the cover of the MCU socket should solve the problem.
- The LCD takes roughly 3 µA. Disconnect the LCD resister ladder to eliminate that current consumption. Of course, the LCD will not display numbers anymore.

## **1.1 LCD**

The LCD layout is shown in [Figure](#page-2-1) 2. Only the 3 digits on the left (A1, A2 and A3) are used and only the corresponding pins are connected to the MCU.

2 MSP430FW42x ScanIF Demo Box Hardware and Software Description SUM SLAA578-April 2013

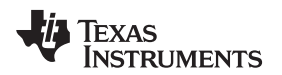

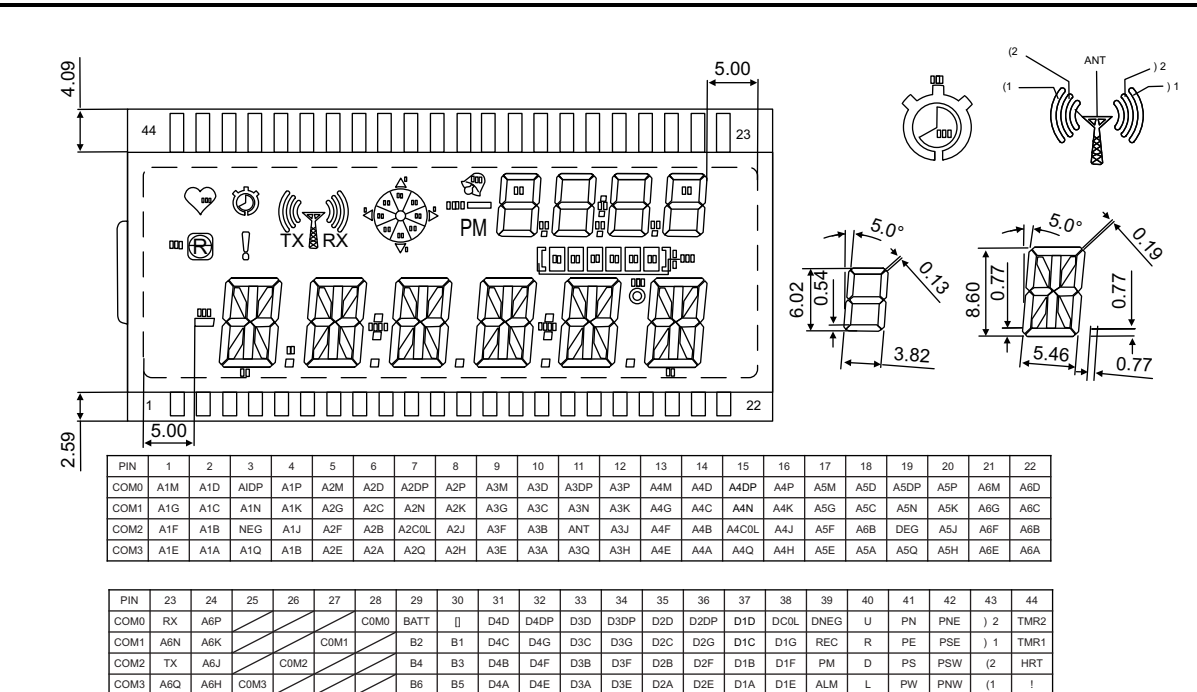

**Figure 2. The LCD**

**Table 1. Pin Connection**

<span id="page-2-1"></span>

| <b>LCD</b>             |    |               |    |                |              | 10  | つら<br>∠∪ | 26               | ~-<br>-          | 28               |
|------------------------|----|---------------|----|----------------|--------------|-----|----------|------------------|------------------|------------------|
| MSP430F<br><b>W42x</b> | S6 | $\sim$<br>، ت | S8 | S <sub>9</sub> | C10<br>ں ر د | S11 | COM3     | COM <sub>2</sub> | COM <sub>1</sub> | COM <sub>0</sub> |

## <span id="page-2-2"></span><span id="page-2-0"></span>**2 Demo Source Code**

The source code is divided into 3 files: lcd.c, main.c and scanif.c. This section focuses on the operation of rotation detection using ScanIF only.

## **2.1 ScanIF Initialization**

The initialization code is modified from Rotation Detection With the MSP430 Scan Interface [\(SLAA222\)](http://www.ti.com/lit/pdf/SLAA222). The main difference is that the demo source code adds test cycle settings for calibration. The setting is shown in [Table](#page-2-3) 2. Some unrelated parameters are not shown.

<span id="page-2-3"></span>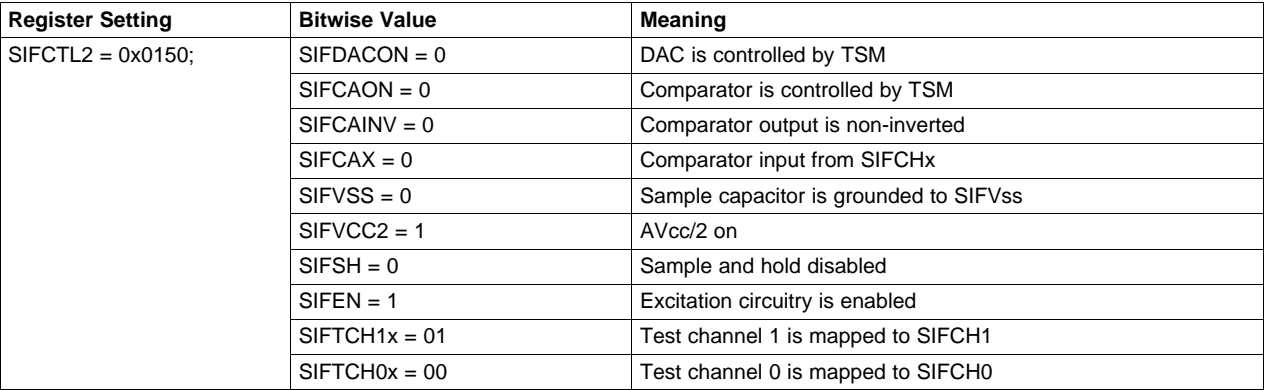

#### **Table 2. ScanIF Initialization**

**TEXAS**<br>INSTRUMENTS

Demo Source Code [www.ti.com](http://www.ti.com)

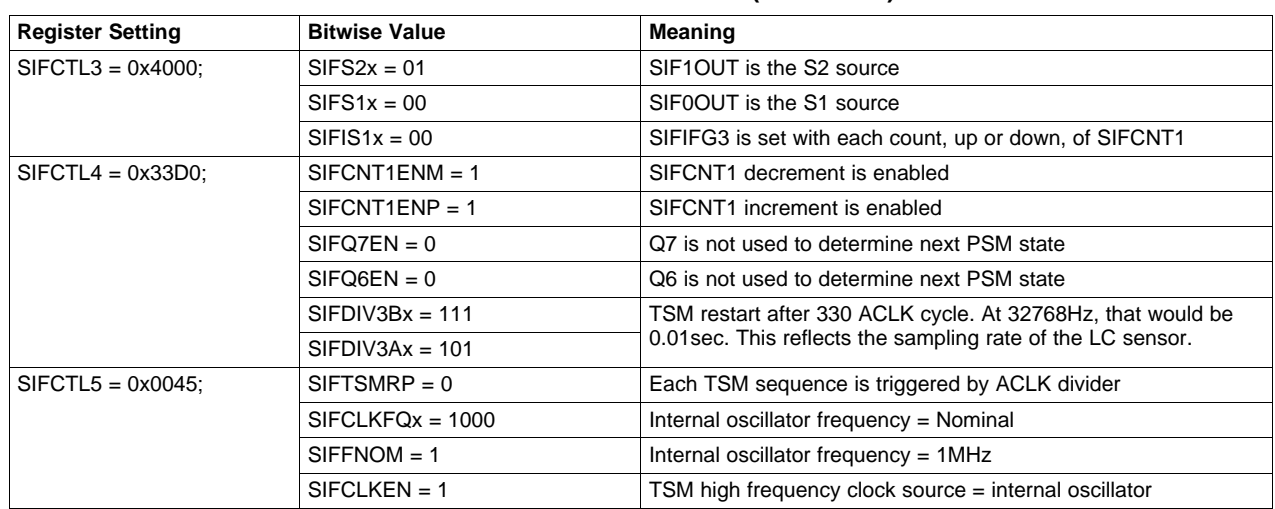

## **Table 2. ScanIF Initialization (continued)**

[www.ti.com](http://www.ti.com) **Demo Source Code** 

## **2.2 TSM Setup**

The SIFTSMx is modified from the Rotation Detection With the MSP430 Scan Interface ([SLAA222\)](http://www.ti.com/lit/pdf/SLAA222) source code for calibration. The setting is shown in [Table](#page-4-0) 3.

<span id="page-4-0"></span>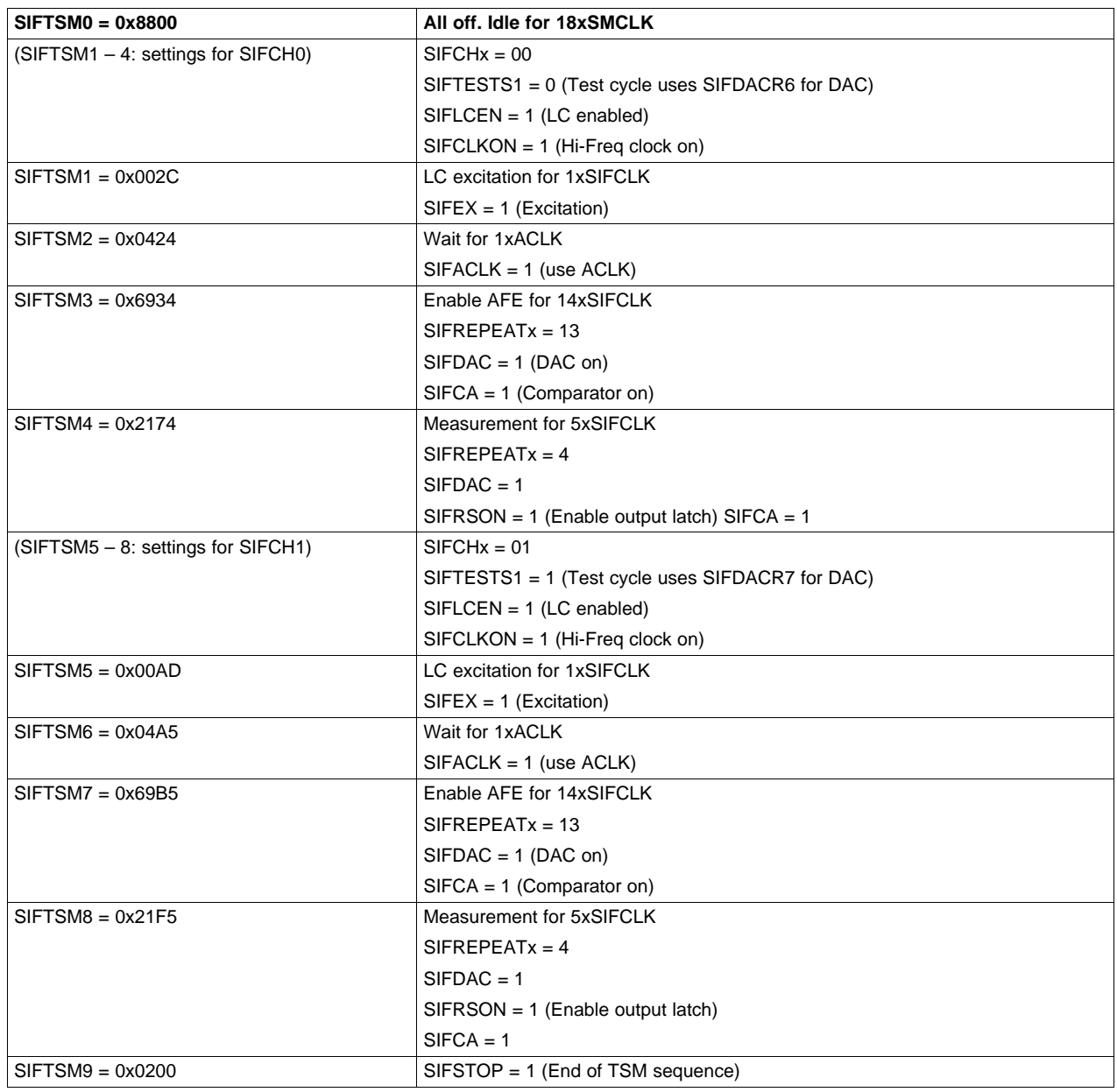

**Table 3. TSM Setup**

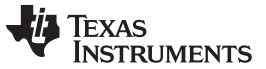

### **2.3 PSM Table Design**

Rotation Detection With the MSP430 Scan Interface ([SLAA222\)](http://www.ti.com/lit/pdf/SLAA222) points out that the 16-state table causes a bouncing problem and suggested a 32-state table. However, if the 16-state table is carefully designed, the bouncing problem can be solved so that the PSM table can be kept simple.

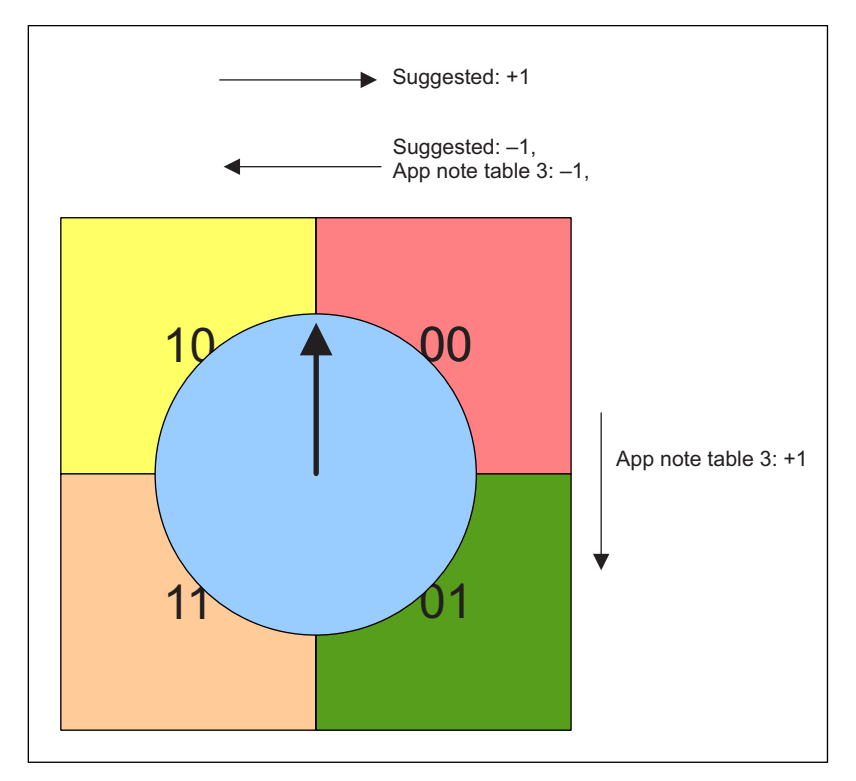

**Figure 3. Graphical Illustration for the Criteria of Updating SIFCNT1**

<span id="page-5-0"></span>From [Figure](#page-5-0) 3, imagine the blue circle is the rotating disc for rotation measurement. The arrow on the blue circle shows the rotating position. When that arrow is lying on any quadrates, the SCANIF gets the specific sensor state. For example, when the arrow lies on the yellow quadrate,  $S2 = 1$  and  $S1 = 0$ . (State 10).

The arrows outside the square shows the different increment and decrement criteria based on two implementations: the implementation in Rotation Detection With the MSP430 Scan Interface ([SLAA222\)](http://www.ti.com/lit/pdf/SLAA222) and the suggested implementation. The pointing direction of the arrows refers to the direction where the disc is rotating and that state change updates the SIFCNT1 value. For example, suggested: + 1 means when the disc rotates from state 10 to state 00, the SIFCNT1 will be +1.

It shows that in the application report implementation, the increment and the decrement of the counter is done on different disc position. For the Quadrature Transitions for 2-Sensor Implementation table in Rotation Detection With the MSP430 Scan Interface ([SLAA222\)](http://www.ti.com/lit/pdf/SLAA222), if the disc rotates back and forth between 00 and 01, the state change of 00->01 increases the counter by 1. But it will not decrease by 1 when the state changes from 01 to 00. That will cause only +1 in this situation, which is the bouncing problem on 16- state table stated in Rotation Detection With the MSP430 Scan Interface ([SLAA222\)](http://www.ti.com/lit/pdf/SLAA222).

To solve that problem, set the increment and the decrement on the same position. In order to design the state table, pair up the previous state and the current state, so that the increment and the decrement can be occurred at the same position.

[Table](#page-6-0) 4 shows the state table setting of the demo source code.

<span id="page-6-0"></span>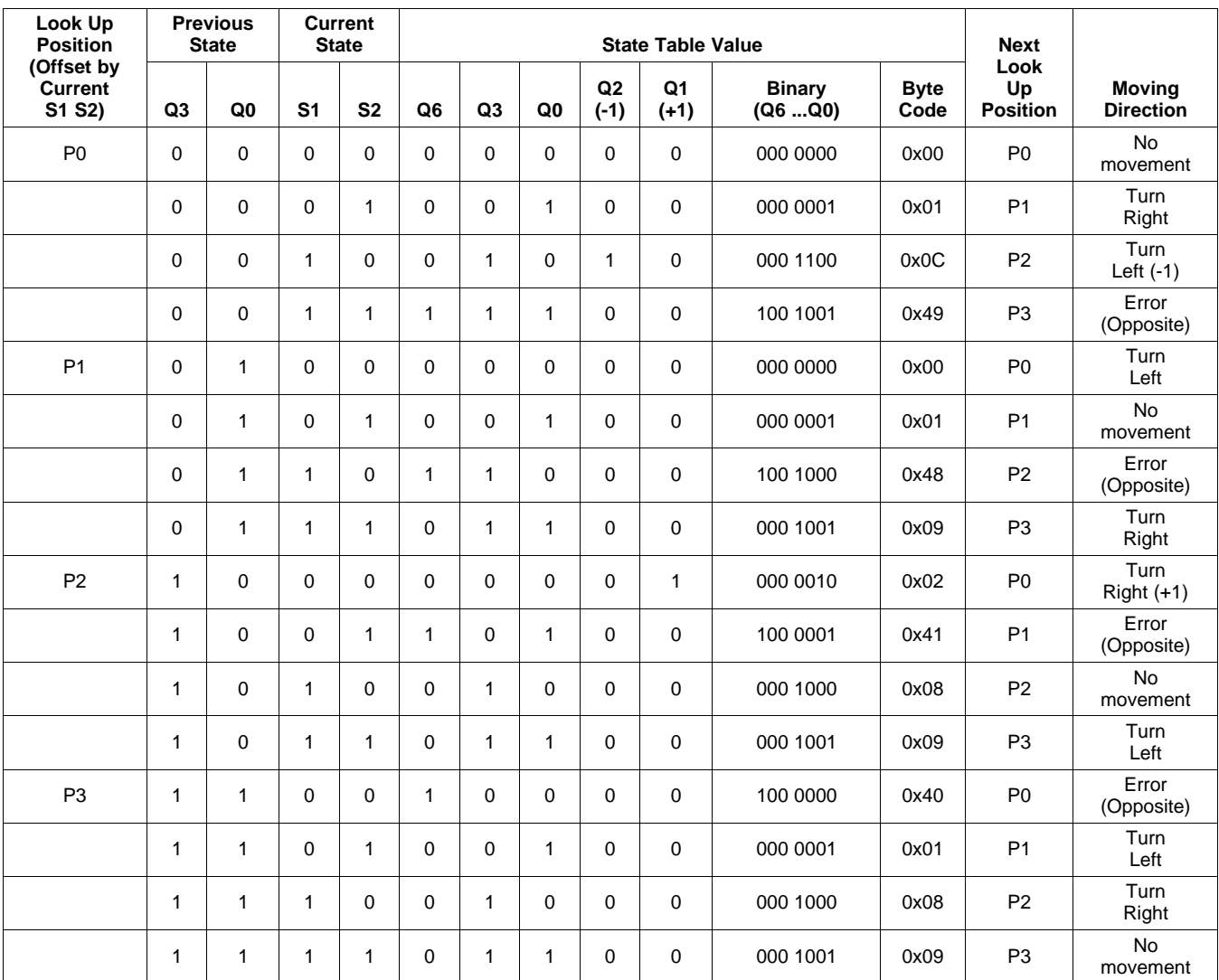

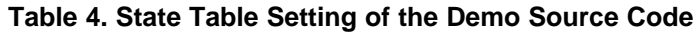

## **2.4 Calibration**

The demo source code consists of two different calibration codes. One is for system initialization and one is for run time calibration. The basic principle of both calibration codes are the same.

[Figure](#page-7-0) 4 and [Figure](#page-7-1) 5 show the relationship between the LC excitation level, the DAC value, and the measured output SIFxOUT. The SIFxOUT is the comparator output of the DAC and the LC excitation. When the LC excitation stays at a certain level, if the DAC value is above the excitation level (DAC value 1), the SIFxOUT becomes 0. If the DAC value is below the excitation level (DAC value 2), the SIFxOUT becomes 1.

Based on this relationship, the MCU can find the excitation level (threshold value) by adjusting the DAC value and check the SIFxOUT. For rotation detection, there are two excitation levels: with and without metal covers the LC sensors. The excitation level is lower when there is metal covers the LC sensors and it is higher when there is no metal covers the LC sensors.

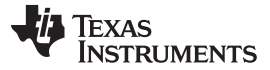

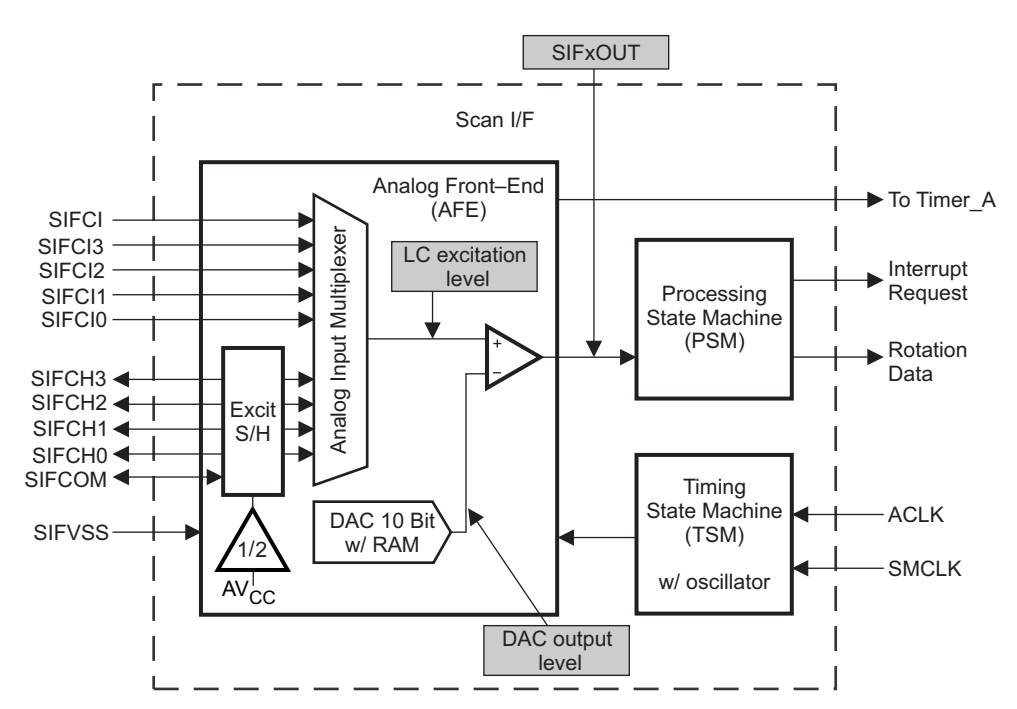

<span id="page-7-0"></span>**Figure 4. Relationship Between the Excitation Level, the DAC Level and SIFxOUT**

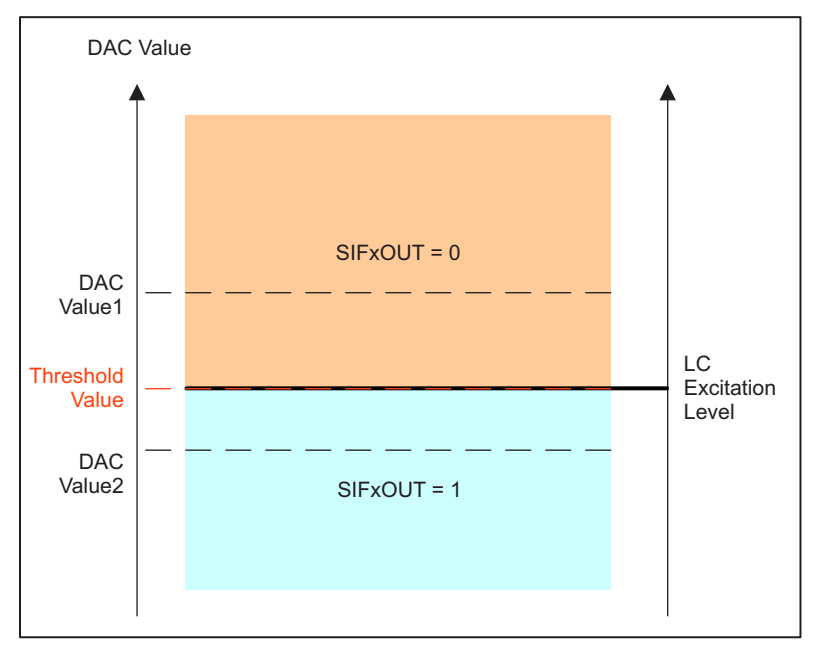

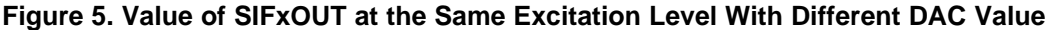

#### <span id="page-7-1"></span>**2.4.1 System Initial Calibration**

When the system starts up, there is no reference for the LC excitation levels. If there is no predefined value, it is not able to determine whether or not the LC sensor is covered by metal. In this situation, the system should find out the excitation level of those two states.

After the ScanIF setup, it sets different DAC values to SIFDACR(0-4) and check the SIFxOUT on each sampling cycle. The calibration starts from coarse step size to fine step size in order to minimize the number of iteration. The calibration step is shown in [Figure](#page-8-0) 6.

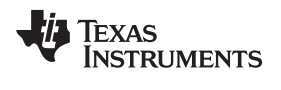

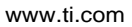

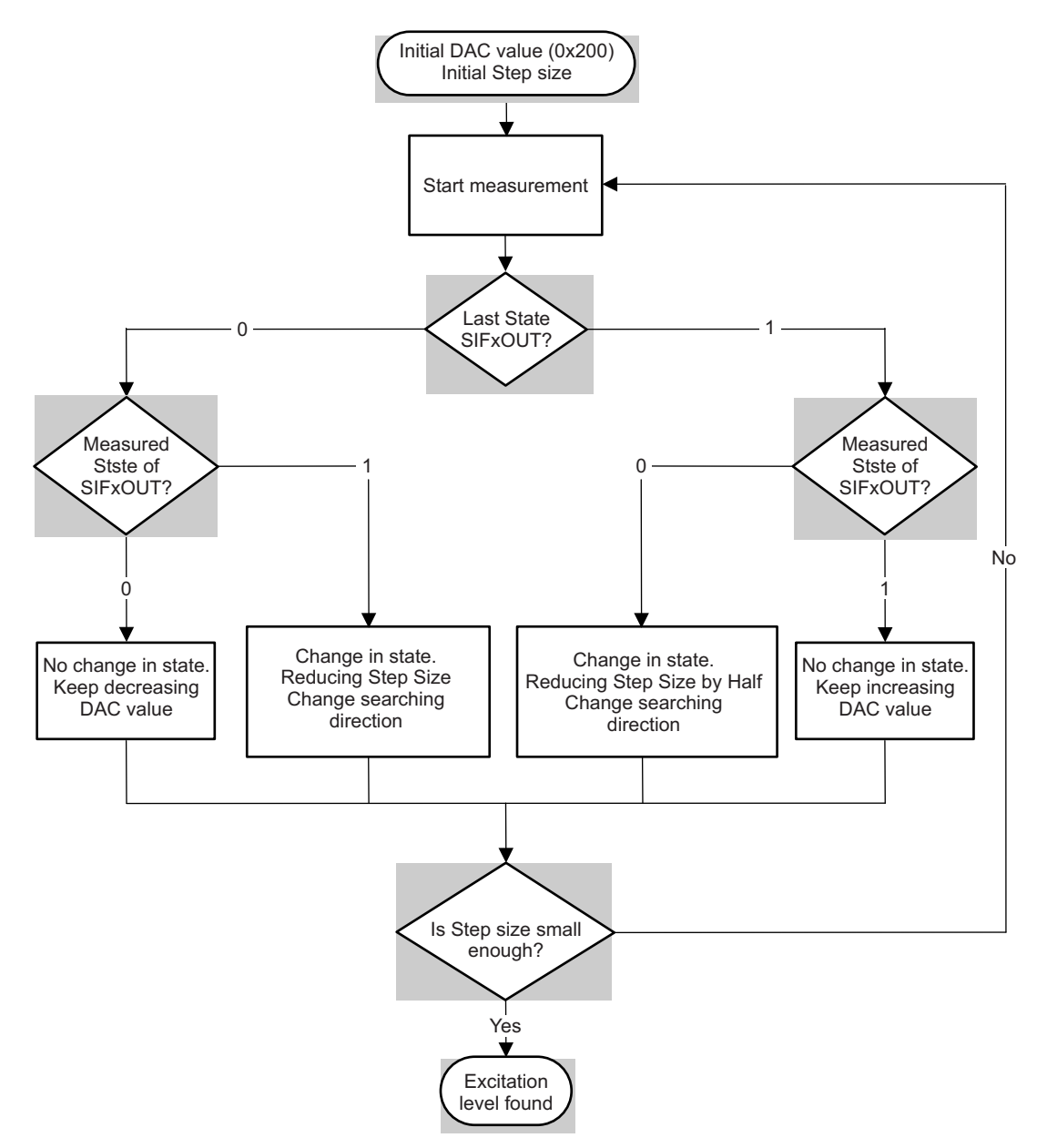

<span id="page-8-0"></span>**Figure 6. Startup Calibration Flowchart**

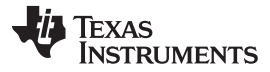

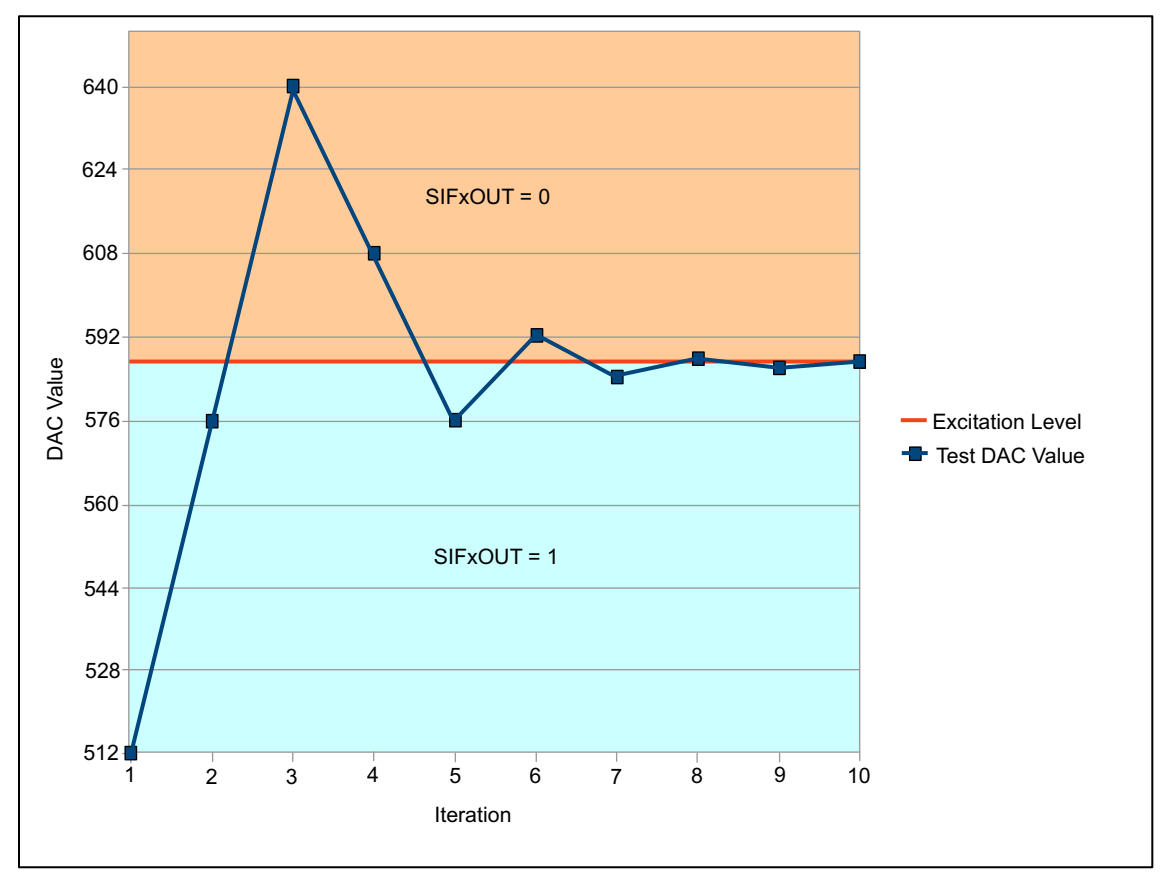

**Figure 7. Coarse to Fine Calibration for System Startup**

<span id="page-9-0"></span>The threshold is continuously found. The maximum and the minimum value are recorded. When the disc rotates, the MCU eventually finds the thresholds of two states. The two states are determined by the difference (separation) of the maximum and the minimum value. If the difference is large enough, it is said that the two states are found. The final DAC value, SIFDACR0/2 and SIFDACR1/3 are calculated by averaging the upper and the lower threshold, plus hysteresis.

After the calibration is done, the sampling rate can be lowered by modifying SIFCTL4 in order to lower the power consumption.

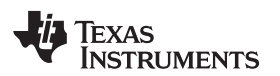

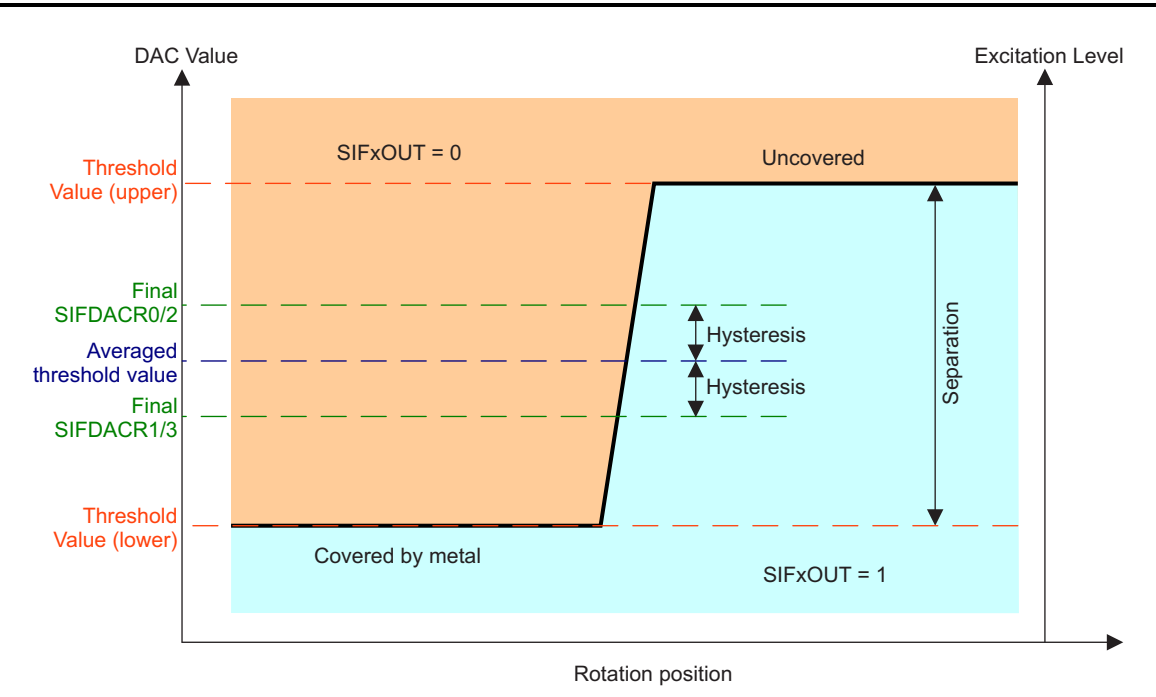

**Figure 8. Relationship Between Different Parameters**

### <span id="page-10-0"></span>**2.4.2 Run Time Calibration**

When the system runs, the calibration is done by using test cycle insertion (TCI) method. The TCI mechanism is built inside the ScanIF module. It inserts test cycles between normal cycles that allows for easy integration of calibration to occur without impacting the normal measurement cycle.

The TCI method uses SIFDACR6/7 for DAC output and SIFTCHxOUT for the measured result. It makes sure that the testing process will not affect the normal operation.

In the demo code, it starts searching for upper threshold by setting the testing DAC value SIFDAC6/7 to the stored upper threshold. It inserts test cycle and gets the SIFTCHxOUT for SIFDAC6/7. When SIFxOUT is 1, it also checks SIFTCHxOUT. If SIFTCHxOUT is 0, it shows that the excitation level became lower. So SIFDAC6/7 decreases and the test is done again, until SIFTCHxOUT becomes 1. Alternately, if SIFTCHxOUT is 1, it means that the excitation became higher. So SIFDAC6/7 increases and the test is done again, until SIFTCHxOUT becomes 0. The final SIFDAC6/7 is the new upper threshold. The same action is then being done for lower threshold by setting the initial SIFDAC6/7 to the stored lower threshold and by checking the SIFTCHxOUT when SIFxOUT is 0.

Once the new upper and the lower threshold have been found, the averaged threshold can be updated.

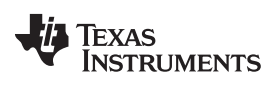

References [www.ti.com](http://www.ti.com)

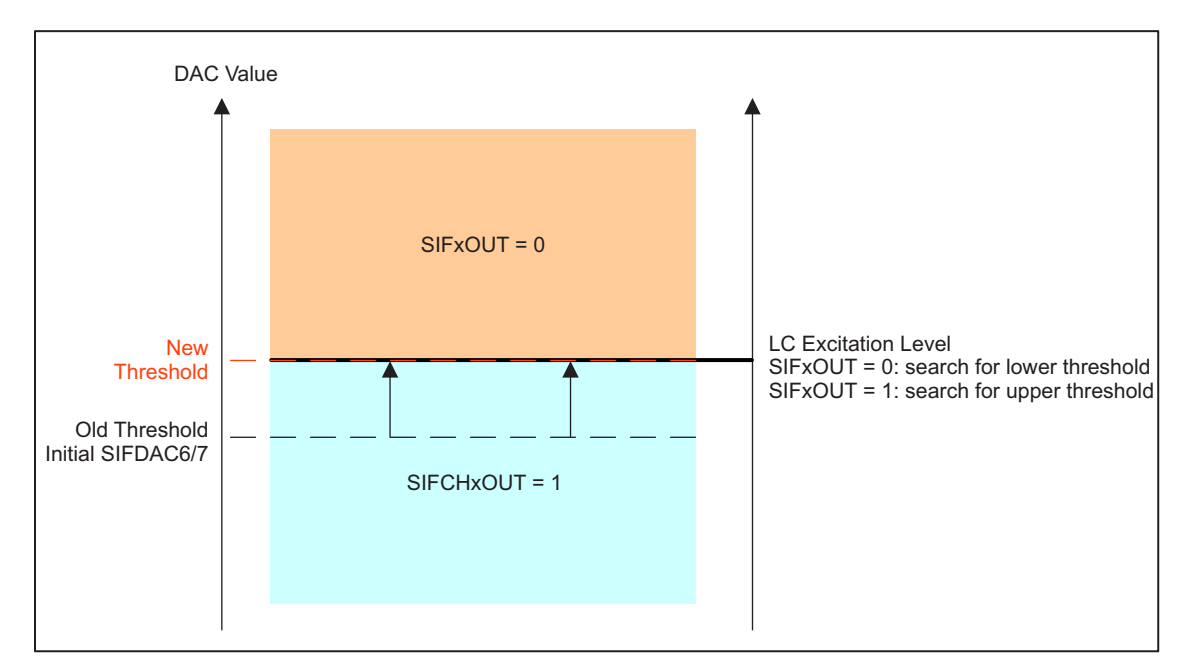

**Figure 9. Example of Run Time Calibration When Excitation Level Became Higher**

## <span id="page-11-1"></span><span id="page-11-0"></span>**3 References**

Rotation Detection With the MSP430 Scan Interface ([SLAA222\)](http://www.ti.com/lit/pdf/SLAA222)

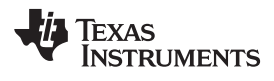

[www.ti.com](http://www.ti.com)

## <span id="page-12-0"></span>**Appendix A Schematic**

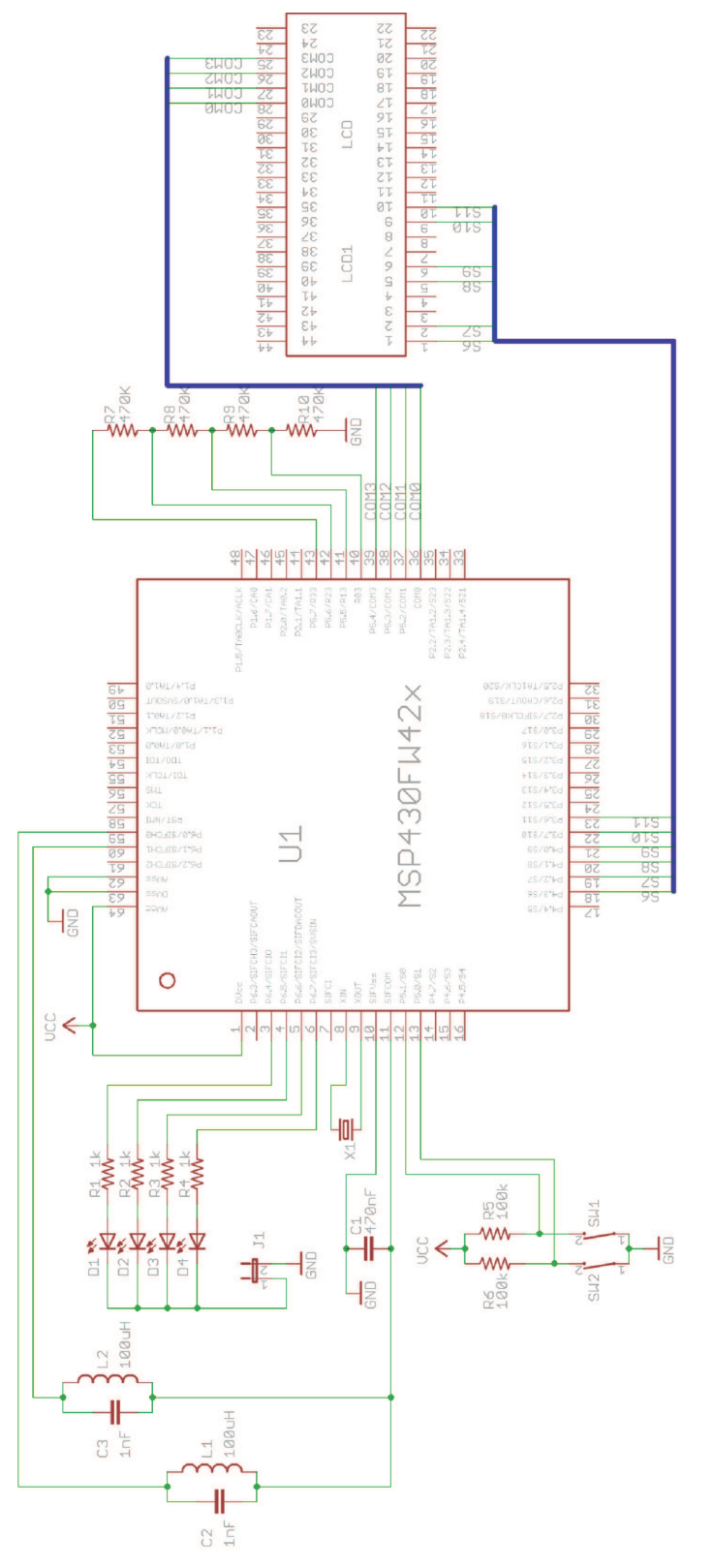

<span id="page-12-1"></span>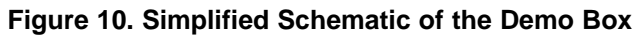

#### **IMPORTANT NOTICE**

Texas Instruments Incorporated and its subsidiaries (TI) reserve the right to make corrections, enhancements, improvements and other changes to its semiconductor products and services per JESD46, latest issue, and to discontinue any product or service per JESD48, latest issue. Buyers should obtain the latest relevant information before placing orders and should verify that such information is current and complete. All semiconductor products (also referred to herein as "components") are sold subject to TI's terms and conditions of sale supplied at the time of order acknowledgment.

TI warrants performance of its components to the specifications applicable at the time of sale, in accordance with the warranty in TI's terms and conditions of sale of semiconductor products. Testing and other quality control techniques are used to the extent TI deems necessary to support this warranty. Except where mandated by applicable law, testing of all parameters of each component is not necessarily performed.

TI assumes no liability for applications assistance or the design of Buyers' products. Buyers are responsible for their products and applications using TI components. To minimize the risks associated with Buyers' products and applications, Buyers should provide adequate design and operating safeguards.

TI does not warrant or represent that any license, either express or implied, is granted under any patent right, copyright, mask work right, or other intellectual property right relating to any combination, machine, or process in which TI components or services are used. Information published by TI regarding third-party products or services does not constitute a license to use such products or services or a warranty or endorsement thereof. Use of such information may require a license from a third party under the patents or other intellectual property of the third party, or a license from TI under the patents or other intellectual property of TI.

Reproduction of significant portions of TI information in TI data books or data sheets is permissible only if reproduction is without alteration and is accompanied by all associated warranties, conditions, limitations, and notices. TI is not responsible or liable for such altered documentation. Information of third parties may be subject to additional restrictions.

Resale of TI components or services with statements different from or beyond the parameters stated by TI for that component or service voids all express and any implied warranties for the associated TI component or service and is an unfair and deceptive business practice. TI is not responsible or liable for any such statements.

Buyer acknowledges and agrees that it is solely responsible for compliance with all legal, regulatory and safety-related requirements concerning its products, and any use of TI components in its applications, notwithstanding any applications-related information or support that may be provided by TI. Buyer represents and agrees that it has all the necessary expertise to create and implement safeguards which anticipate dangerous consequences of failures, monitor failures and their consequences, lessen the likelihood of failures that might cause harm and take appropriate remedial actions. Buyer will fully indemnify TI and its representatives against any damages arising out of the use of any TI components in safety-critical applications.

In some cases, TI components may be promoted specifically to facilitate safety-related applications. With such components, TI's goal is to help enable customers to design and create their own end-product solutions that meet applicable functional safety standards and requirements. Nonetheless, such components are subject to these terms.

No TI components are authorized for use in FDA Class III (or similar life-critical medical equipment) unless authorized officers of the parties have executed a special agreement specifically governing such use.

Only those TI components which TI has specifically designated as military grade or "enhanced plastic" are designed and intended for use in military/aerospace applications or environments. Buyer acknowledges and agrees that any military or aerospace use of TI components which have **not** been so designated is solely at the Buyer's risk, and that Buyer is solely responsible for compliance with all legal and regulatory requirements in connection with such use.

TI has specifically designated certain components as meeting ISO/TS16949 requirements, mainly for automotive use. In any case of use of non-designated products, TI will not be responsible for any failure to meet ISO/TS16949.

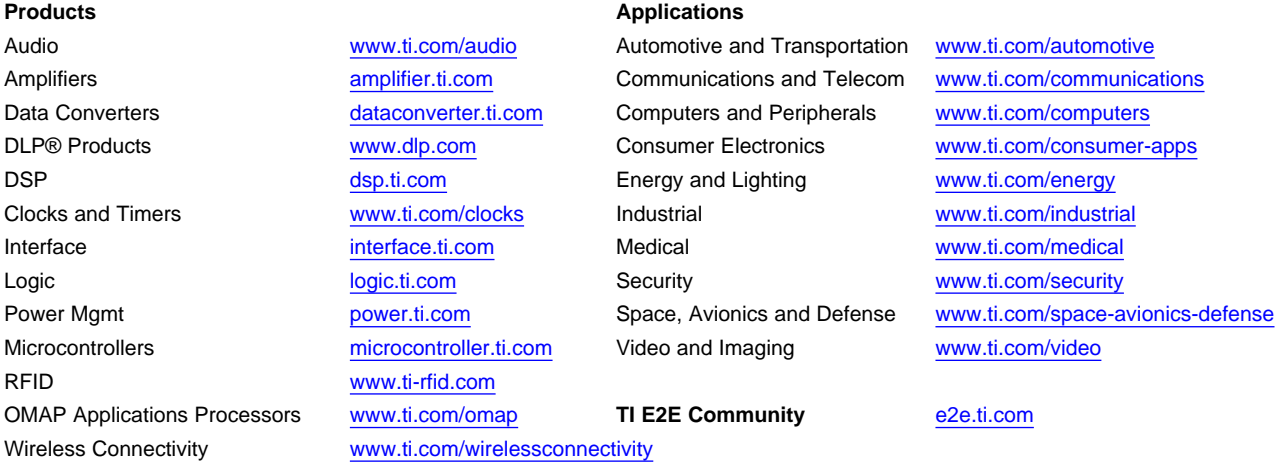

Mailing Address: Texas Instruments, Post Office Box 655303, Dallas, Texas 75265 Copyright © 2013, Texas Instruments Incorporated